## **CS445 Final Presentation Description**

9 minutes (3 consecutive minutes per person), 2 minutes for questions.

What problem did you solve?

What features did you implement?

Show us two typical user workflows of your site.

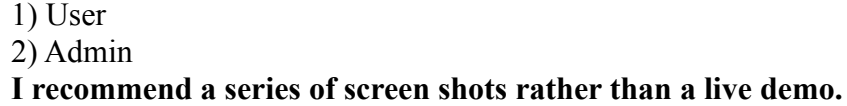

What did you need to change with your original ER diagram?

What challenges did you run into? How did you solve them?

Your presentation must be ready to go at 2:45 pm on Dec 5.

Your PHP code must be installed on the database machine (64.59.233.245) in /srv/www/htdocs/php/

Email me this URL before class starts on Dec 5. See me in office hours if you have trouble getting this to work. See the back of this handout for instructions.

Be sure to practice your presentation. This needs to be a professional presentation to showcase your database project.

## **What you need to turn in by Tuesday Dec 5, 2017, 2:45 pm:**

A document with:

URL for your project on the database machine

User Account / Password

Admin User Account / Password

Three typical workflows that I should run and the steps I should take to perform them.

For example: "Search for Homer Simpson on the front page, Click 'Other Entries for Homer Simpson' on the Homer page. Click on 'Monty Burns' name in the Author/Comment field'"

One work flow must guide me through adding/editing/removing data from the database.

## **Instructions on how to post your PHP code to 64.59.233.245.**

- 1. Choose one group member to do this. Do this from on campus.
- 2. On that group member's local Linux machine:

**cd /srv/www/htdocs/php/punetid tar czf ~/groupProject.tar.gz** *groupProjectDirectory* **scp ~/groupProject.tar.gz punetid@64.59.233.245: ssh punetid@64.59.233.245 # now you are logged into 64.59.233.245 cd /srv/www/htdocs/php/punetid tar zxf ~/groupProject.tar.gz chmod -R o+r groupProjectDirectory chmod o+rx groupProjectDirectory chmod o+rx groupProjectDirectory/PHP**

3. Back on your local Linux machine (which must be on campus), open the URL:

**http://64.59.233.245/php/punetid/groupProjectDirectory/PHP/file.php**

(your URL may vary) in Firefox

4. See me right away if this does not work. Don't leave this until Tuesday!